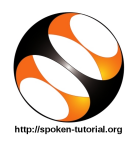

### 1 The procedure to practise

- 1. You have been given a set of spoken tutorials and files.
- 2. You will typically do one tutorial at a time.
- 3. You may listen to a spoken tutorial and reproduce all the steps shown in the video.
- 4. If you find it difficult to do the above, you may consider listening to the whole tutorial once and then practise during the second hearing.

# 2 Side-by-Side learning video (only for offline content)

- 1. Go to the folder named spoken on your machine.
- 2. Locate index.html file.
- 3. Open this file with either Firefox or Chrome web browser.
- 4. The Side-by-Side learning video will appear. This video will explain how to learn from the spoken tutorials.
- 5. Click on the Play button to play the video.
- 6. Note all the steps explained therein.

## 3 LaTeX

- 1. Click on "Select FOSS" or "All FOSS Categories" drop-down and choose "LaTeX".
- 2. Click on "Select Language" or "All Languages" drop-down and choose the language (English, Hindi, Marathi ...) in which you wish to learn.
- 3. Click on "Submit" button.
- 4. You will see a list of tutorials based on your selection.
- 5. Start with the first tutorial in the displayed list.

# 4 First tutorial: LaTeX on Windows using TeXworks

1. Locate the topic "LaTeX on Windows using TeXworks" and click on it.

- 2. This tutorial explains how to install basic MiKTeX on Windows OS and also How to use TeXworks.
- 3. To view the tutorial, click on the Play icon which is located in the player.
- 4. If you are Linux or Mac user, skip the tutorial from 1:05 to 1:55 because it explains how to install MiKTeX in Windows. After 1:55, resume play.
- 5. Stop this tutorial at 04:55 and start practicing the next tutorial in the playlist which is located on the right side or below the player.

# 5 Second tutorial: Report Writing

- 1. Locate the topic "Report Writing" from the list and click on it.
- 2. The Pre-requisite will be visible below the player (only for Online content).
- 3. Outline, Assignments, Code Files and Slides are available along with the tutorial.
- 4. Adjust the size of the browser in such a way that you are able to practice in parallel.
- 5. Play-pause-practise the whole tutorial.

## 6 General Instructions

- 1. From the next tutorial onwards, some of the tutorials have been created on Mac OSX using the command line compilation.
- 2. But you should use TeXworks instead, on your Linux, Mac and Windows OS machines.

### 6.1 Common instructions for errors encountered

- (a) You may encounter compile-time or run-time errors, saying that some .sty file or some package is missing.
- (b) In such cases, you have to simply install the missing files and packages. You will need Internet connectivity for doing so.

(c) To learn how to install missing packages in latex, practise the "LaTeX on Windows using TeXworks" tutorial from 04:55 to end.

#### 6.2 Instructions to practise

- (a) Create a folder on the "Desktop" with your "Name-RollNo-Component". (Eg. "kannan-04-latex").
- (b) Give a unique name to the files you save, so as to recognize it next time. (Eg. "Practice-1-kannan").
- (c) Remember to save all your work in your folder.
- (d) This will ensure that your files don't get over-written by someone else.
- (e) Save your work from time to time, instead of saving it at the end of the tutorial.

#### 6.3 Common instructions for Assignments

(a) Attempt the Assignments as instructed in the tutorial.

(b) Save your work in your own folder. Do this especially when using common/lab machines, to avoid overwriting of your files by someone else.

#### 6.4 Common instructions to use Code files

- (a) Click on the link "Code files" located near the player and save it in your folder.
- (b) Extract the downloaded zip file.
- (c) You will see all the code/source files used in the particular tutorial.
- (d) Use these files as per the instructions given in the particular tutorial.
- 3. Once the tutorial is complete, choose the next tutorial from the playlist which is located on the right side or below the player.
- 4. Follow all the above instructions, till you complete all the tutorials in the series.